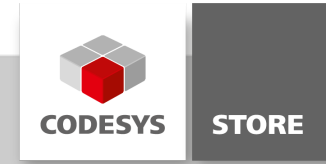

# Serial COM with Visualization

This example shows the use of three COM Ports. One port is for reading, another for writing and one can do both. The included visualization shows the reading and writing result together with the used parameters. The user can switch between the three different ports.

## Product description

This example includes the communication with a serial COM port. In the visualization can be decided if one port should be used for both reading and writing or if two ports, one for reading and one for writing should be used.

## More information

The correct port numbers needs to be adapted. The use of devices requires the adaption of the several parameters.

PLC\_PRG: The main program is responsible for activating the chosen serial ports and set the specific parameter values for each port, like port number or baud rate. By changing the ports in the visualization, the unused ports will be closed.

SERIAL\_LINE: Initially the given communication parameters are set. Afterwards the port is opened with this parameter list. Depending on the mode, the reading or writing process will be started. After reading, the buffer will be saved into a variable. Before the writing process can start, the string which should be written to the COM port is moved to a buffer variable.

Visualization: The SERIAL\_LINE\_VISU is the visualization module which shows the used parameters, occurred errors and the reading or writing result. The main visualization references this module for the different ports.

## **Screenshots**

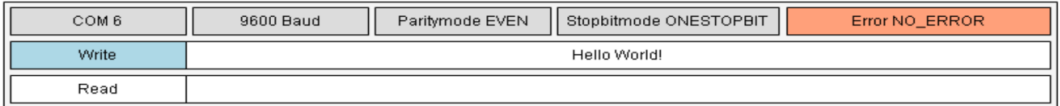

Two serial lines (R / W)

### General information

#### Manufacturer:

3S-Smart Software Solutions GmbH Memminger Strasse 151 87439 Kempten Germany

#### Support:

#### <https://support.codesys.com>

Item: Serial COM with Visualization Item number: 000025 Sales:

CODESYS Store <https://store.codesys.com>

#### Included in delivery:

- CODESYS software and / or license key with billing information
- For training courses and events: Booking confirmation

# System requirements and restrictions

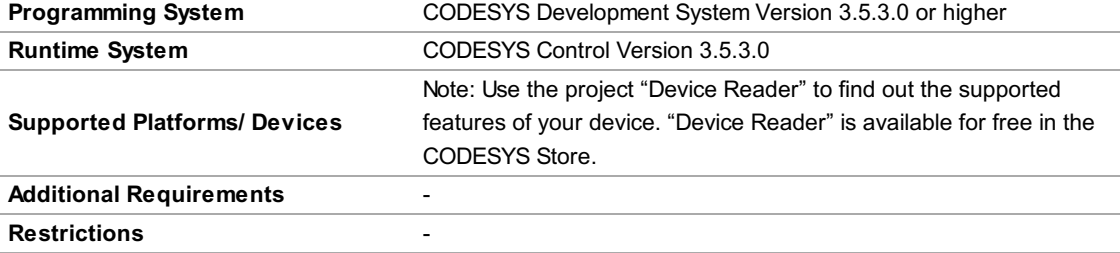

Note: Not all CODESYS features are available in all territories. For more information on geographic restrictions, please contact sales@codesys.com.

Note: Technical specifications are subject to change. Errors and omissions excepted. The content of the current online version of this document applies.